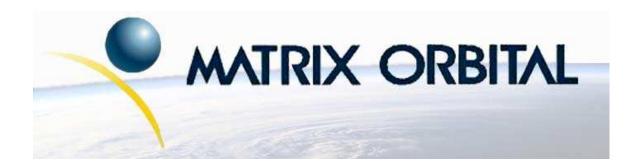

# VK202-24-USB Technical Manual

**Revision: 2.0** 

## **Contents**

1 Introduction

**Contents** 

| M | atrix ( | Orbital  | VK202-24-USB ii                              |
|---|---------|----------|----------------------------------------------|
|   |         | 3.4.3    | Auto Transmit Keypresses On (254 65)(R)      |
|   |         | 3.4.2    | Auto Repeat Mode Off (254 96)(R)             |
|   |         | 3.4.1    | Auto Repeat Mode On (254 126[mode])(R)       |
|   | 3.4     | • 1      | Commands                                     |
|   | 3.3     |          | terface                                      |
|   | 3.2     |          | tions                                        |
|   | 3.1     |          | l                                            |
| 3 |         | pad Inte |                                              |
| 2 | 17.     |          |                                              |
|   |         | 2.6.12   | Cursor Right (254 77)                        |
|   |         | 2.6.11   | Cursor Left (254 76)                         |
|   |         | 2.6.10   | Turn Off Block (blinking) Cursor (254 84)(R) |
|   |         | 2.6.9    | Turn On Block (blinking) Cursor (254 83)(R)  |
|   |         | 2.6.8    | Turn Off Underline Cursor $(25475)(R)$       |
|   |         | 2.6.7    | Turn On Underline Cursor (254 74)(R)         |
|   |         | 2.6.6    | Send Cursor Home (254 72)                    |
|   |         | 2.6.5    | Set Cursor Position (254 71 [column][row])   |
|   |         | 2.6.4    | Auto Scroll Off (254 82)(R)                  |
|   |         | 2.6.3    | Auto Scroll On (254 81)(R)                   |
|   |         | 2.6.2    | Auto Line Wrap Off (254 68)(R)               |
|   |         | 2.6.1    | Auto Line Wrap On (254 67)(R)                |
|   | 2.6     |          | ommands                                      |
|   | 2.5     | _        | Text to the Display                          |
|   | 2.4     |          | ilt-In Character Font                        |
|   | 2.3     |          | [                                            |
|   |         | 2.2.2    | GPO 4, GPO 5, and GPO 6                      |
|   |         | 2.2.1    | GPO 1, GPO 2, and GPO 3                      |
|   | 2.2     |          | ed General Purpose Outputs                   |
|   |         | 2.1.3    | Alternate USB Communications                 |
|   |         | 2.1.2    | USB Communications                           |
|   |         | 2.1.1    | Power                                        |
|   | 2.1     | Connec   | tor Pinout                                   |
| 2 | Con     | nections | 4                                            |
|   |         | 1.0.1    | Here's what to do                            |
|   | 1.6     | 1.6.1    | out a Keypad                                 |
|   | 1.5     |          | out your VK202-24-USB                        |
|   | 1.4     |          | or Testing                                   |
|   | 1.3     |          | Interface                                    |
|   | 1.2     |          | Does Not Do                                  |
|   | 1.1     | What it  |                                              |

ii

1

|                               |                          | 3.4.4                                                                                                    | Auto Transmit Keypresses Off (254 79)(R)                                                                                                    | 16                                                                              |
|-------------------------------|--------------------------|----------------------------------------------------------------------------------------------------|----------------------------------------------------------------------------------------------------|---------------------------------------------------------------------------------|
|                               |                          | 3.4.5                                                                                                    | Clear Key Buffer (254 69)                                                                                                    |                                                                                 |
|                               |                          | 3.4.6                                                                                                    | Poll Keypad (254 38)                                                                                                    |                                                                                 |
|                               |                          | 3.4.7                                                                                                    | Set Debounce Time (254 85 [time])(R)                                                                                                    | 16                                                                              |
| 4                             | Bar                      | Graphs                                                                                                    | s and Special Characters                                                                                                    | 16                                                                              |
|                               | 4.1                      | Comm                                                                                                    |                                                                                                    | 17                                                                              |
|                               |                          | 4.1.1                                                                                                    | Initialize Wide Vertical Bar Graph (254 118)                                                                                                    | 17                                                                              |
|                               |                          | 4.1.2                                                                                                    | Initialize Narrow Vertical Bar Graph (254 115)                                                                                                    | 17                                                                              |
|                               |                          | 4.1.3                                                                                                    | Draw Vertical Bar Graph (254 61 [column][height])                                                                                                    | 17                                                                              |
|                               |                          | 4.1.4                                                                                                    | Initialize Horizontal Bar Graph (254 104)                                                                                                    | 17                                                                              |
|                               |                          | 4.1.5                                                                                                    | Draw Horizontal Bar Graph (254 124 [column][row][dir][length])                                                                                                    | 17                                                                              |
|                               |                          | 4.1.6                                                                                                    | Define Custom Character (254 78 [c][8 bytes])                                                                                                    | 17                                                                              |
|                               |                          | 4.1.7                                                                                                    | Remember Custom Character (254 194 [c][8 bytes])                                                                                                    | 18                                                                              |
| 5                             | Fan                      | and GF                                                                                                    | PO Commands                                                                                                    | 19                                                                              |
|                               | 5.1                      | Displa                                                                                                    | y Return Protocol                                                                                                    | 19                                                                              |
|                               | 5.2                      | Fan an                                                                                                    | d GPO Commands                                                                                                    | 19                                                                              |
|                               |                          | 5.2.1                                                                                                    | General Purpose Output Off (254 86 [gpo #])                                                                                                    | 19                                                                              |
|                               |                          | 5.2.2                                                                                                    | General Purpose Output On (254 87 [gpo #])                                                                                                    | 20                                                                              |
|                               |                          | 5.2.3                                                                                                    | PWM Value (254 192 [fan #] [PWM value])                                                                                                    | 20                                                                              |
|                               |                          | 5.2.4                                                                                                    | Return Fan RPM (254 193 [fan #])                                                                                                    | 20                                                                              |
|                               |                          | 5.2.5                                                                                                    | Remember GPO / PWM State (254 195 [fan #] [PWM vlaue])                                                                                                    | 21                                                                              |
|                               |                          |                                                                                                    |                                                                                                    |                                                                                 |
| 6                             | 1-W                      |                                                                                                    | nmands                                                                                                    | 21                                                                              |
| 6                             | <b>1-W</b> 6.1           | Device                                                                                                    | Identification                                                                                                    | 21                                                                              |
| 6                             |                          | Device                                                                                                    | e Identification                                                                                                    | 21<br>21                                                                        |
| 6                             | 6.1<br>6.2<br>6.3        | Device<br>Protoc<br>ROM                                                                                                    | e Identification                                                                                                    | 21<br>21<br>22                                                                  |
| 6                             | 6.1<br>6.2               | Protoc<br>ROM (<br>Displa                                                                                                    | e Identification                                                                                                    | 21<br>21<br>22<br>22                                                            |
| 6                             | 6.1<br>6.2<br>6.3        | Protoc<br>ROM (<br>Displa<br>6.4.1                                                                                                    | Eldentification                                                                                                    | 21<br>21<br>22<br>22<br>22<br>22                                                |
| 6                             | 6.1<br>6.2<br>6.3        | Protoc<br>ROM (<br>Displa                                                                                                    | e Identification                                                                                                    | 21<br>21<br>22<br>22<br>22<br>22                                                |
| <ul><li>6</li><li>7</li></ul> | 6.1<br>6.2<br>6.3<br>6.4 | Device<br>Protoc<br>ROM (<br>Displa<br>6.4.1<br>6.4.2                                                                                                    | Eldentification                                                                                                    | 21<br>21<br>22<br>22<br>22<br>24<br>24                                          |
|                               | 6.1<br>6.2<br>6.3<br>6.4 | Device<br>Protoc<br>ROM (<br>Displa<br>6.4.1<br>6.4.2                                                                                                    | Eldentification                                                                                                    | 21<br>21<br>22<br>22<br>22<br>24<br>24<br>24                                    |
|                               | 6.1<br>6.2<br>6.3<br>6.4 | Device<br>Protoc<br>ROM (<br>Displa<br>6.4.1<br>6.4.2<br>cellaneo<br>Genera<br>7.1.1                                                                                   | e Identification ol                                                                                                    | 211<br>222<br>222<br>224<br>244<br>244<br>244                                   |
|                               | 6.1<br>6.2<br>6.3<br>6.4 | Device<br>Protoc<br>ROM (<br>Displa<br>6.4.1<br>6.4.2<br>cellaneo<br>Genera<br>7.1.1<br>7.1.2                                                                          | Eldentification ol                                                                                                    | 211<br>222<br>222<br>242<br>244<br>244<br>244<br>255                            |
|                               | 6.1<br>6.2<br>6.3<br>6.4 | Device<br>Protoc<br>ROM (<br>Displa<br>6.4.1<br>6.4.2<br>cellaneo<br>Genera<br>7.1.1<br>7.1.2<br>7.1.3                                                                 | Eldentification ol Commands y 1-Wire functions Transaction command (254 200 1 [flags] [Send Bits] [Recieve bits] [Send data]) Search command (254 200 2)  ous Commands al Remember (254 147 [011]) Clear Display (254 88) Set Contrast (254 80 [contrast])                                                                                                    | 211<br>212<br>222<br>222<br>244<br>244<br>244<br>252<br>253                     |
|                               | 6.1<br>6.2<br>6.3<br>6.4 | Device<br>Protoc<br>ROM (<br>Displa<br>6.4.1<br>6.4.2<br>cellaneo<br>Genera<br>7.1.1<br>7.1.2<br>7.1.3<br>7.1.4                                                        | Eldentification ol                                                                                                    | 211<br>212<br>222<br>222<br>244<br>244<br>245<br>255<br>255<br>255              |
|                               | 6.1<br>6.2<br>6.3<br>6.4 | Device Protoc ROM (Displa 6.4.1 6.4.2 cellaneo Genera 7.1.1 7.1.2 7.1.3 7.1.4 7.1.5                                                                                    | Eldentification ol Commands y 1-Wire functions Transaction command (254 200 1 [flags] [Send Bits] [Recieve bits] [Send data]) Search command (254 200 2)  Sus Commands al Remember (254 147 [011]) Clear Display (254 88) Set Contrast (254 80 [contrast]) Set Contrast and Save (254 145 [contrast]) Backlight On (254 66 [minutes])(R)                                                                                                    | 211<br>212<br>222<br>222<br>244<br>244<br>245<br>255<br>255<br>255<br>255       |
|                               | 6.1<br>6.2<br>6.3<br>6.4 | Device<br>Protoc<br>ROM (<br>Displa<br>6.4.1<br>6.4.2<br>cellaneo<br>Genera<br>7.1.1<br>7.1.2<br>7.1.3<br>7.1.4<br>7.1.5<br>7.1.6                                      | Eldentification ol                                                                                                    | 211<br>212<br>222<br>222<br>244<br>244<br>245<br>255<br>255<br>255<br>255<br>25 |
|                               | 6.1<br>6.2<br>6.3<br>6.4 | Device<br>Protoc<br>ROM (<br>Displa<br>6.4.1<br>6.4.2<br>cellaneo<br>Genera<br>7.1.1<br>7.1.2<br>7.1.3<br>7.1.4<br>7.1.5<br>7.1.6<br>7.1.7                             | Eldentification ol Commands y 1-Wire functions Transaction command (254 200 1 [flags] [Send Bits] [Recieve bits] [Send data]) Search command (254 200 2)  Search commands al Remember (254 147 [011]) Clear Display (254 88) Set Contrast (254 80 [contrast]) Set Contrast and Save (254 145 [contrast]) Backlight On (254 66 [minutes])(R) Backlight Off (254 70)(R) Set Backlight Brightness (254 153 [brightness])                                                                                                    | 211<br>212<br>222<br>222<br>244<br>244<br>255<br>255<br>255<br>255<br>266       |
|                               | 6.1<br>6.2<br>6.3<br>6.4 | Device<br>Protoc<br>ROM (<br>Displa<br>6.4.1<br>6.4.2<br><b>cellane</b><br>Genera<br>7.1.1<br>7.1.2<br>7.1.3<br>7.1.4<br>7.1.5<br>7.1.6<br>7.1.7<br>7.1.8              | Eldentification ol Commands y 1-Wire functions  Transaction command (254 200 1 [flags] [Send Bits] [Recieve bits] [Send data]) Search command (254 200 2)  Search commands al Remember (254 147 [011]) Clear Display (254 88) Set Contrast (254 80 [contrast]) Set Contrast and Save (254 145 [contrast]) Backlight On (254 66 [minutes])(R) Backlight Off (254 70)(R) Set Backlight Brightness (254 153 [brightness]) Set Backlight Brightness and Save (254 154 [brightness])                                                                                                    | 211<br>222<br>222<br>242<br>244<br>244<br>255<br>255<br>255<br>266<br>260       |
|                               | 6.1<br>6.2<br>6.3<br>6.4 | Device<br>Protoc<br>ROM (<br>Displa<br>6.4.1<br>6.4.2<br>cellaneo<br>Genera<br>7.1.1<br>7.1.2<br>7.1.3<br>7.1.4<br>7.1.5<br>7.1.6<br>7.1.7<br>7.1.8<br>7.1.9           | Eldentification ol Commands y 1-Wire functions  Transaction command (254 200 1 [flags] [Send Bits] [Recieve bits] [Send data]) Search command (254 200 2)  Search commands al Remember (254 147 [0 1]) Clear Display (254 88) Set Contrast (254 80 [contrast]) Set Contrast and Save (254 145 [contrast]) Backlight On (254 66 [minutes])(R) Backlight Off (254 70)(R) Set Backlight Brightness (254 153 [brightness]) Set Backlight Brightness and Save (254 154 [brightness]) Load Startup Screen (254 64 [40 characters])                                                                 | 211<br>222<br>222<br>244<br>244<br>252<br>252<br>252<br>262<br>262              |
|                               | 6.1<br>6.2<br>6.3<br>6.4 | Device<br>Protoc<br>ROM (<br>Displa<br>6.4.1<br>6.4.2<br>cellaneo<br>Genera<br>7.1.1<br>7.1.2<br>7.1.3<br>7.1.4<br>7.1.5<br>7.1.6<br>7.1.7<br>7.1.8<br>7.1.9<br>7.1.10 | Eldentification ol Commands y 1-Wire functions Transaction command (254 200 1 [flags] [Send Bits] [Recieve bits] [Send data]) Search command (254 200 2)  sus Commands al Remember (254 147 [011]) Clear Display (254 88) Set Contrast (254 80 [contrast]) Set Contrast and Save (254 145 [contrast]) Backlight On (254 66 [minutes])(R) Backlight Off (254 70)(R) Set Backlight Brightness (254 153 [brightness]) Set Backlight Brightness and Save (254 154 [brightness]) Load Startup Screen (254 64 [40 characters]) Read Module Type (254 55)                                           | 211<br>222<br>222<br>244<br>244<br>252<br>252<br>252<br>262<br>262<br>262       |
|                               | 6.1<br>6.2<br>6.3<br>6.4 | Device Protoc ROM (Displa 6.4.1 6.4.2 cellaneo Genera 7.1.1 7.1.2 7.1.3 7.1.4 7.1.5 7.1.6 7.1.7 7.1.8 7.1.9 7.1.10 7.1.11                                              | Eldentification ol Commands y 1-Wire functions Transaction command (254 200 1 [flags] [Send Bits] [Recieve bits] [Send data]) Search command (254 200 2)  ous Commands al Remember (254 147 [011]) Clear Display (254 88) Set Contrast (254 80 [contrast]) Set Contrast and Save (254 145 [contrast]) Backlight On (254 66 [minutes])(R) Backlight Off (254 70)(R) Set Backlight Brightness (254 153 [brightness]) Set Backlight Brightness and Save (254 154 [brightness]) Load Startup Screen (254 64 [40 characters]) Read Module Type (254 55) Set Serial Number (254 52 [byte1][byte2]) | 211<br>222<br>222<br>244<br>244<br>255<br>255<br>256<br>266<br>266<br>266       |
|                               | 6.1<br>6.2<br>6.3<br>6.4 | Device Protoc ROM (Displa 6.4.1 6.4.2 cellaneo Genera 7.1.1 7.1.2 7.1.3 7.1.4 7.1.5 7.1.6 7.1.7 7.1.8 7.1.10 7.1.11 7.1.12                                             | Eldentification ol Commands y 1-Wire functions Transaction command (254 200 1 [flags] [Send Bits] [Recieve bits] [Send data]) Search command (254 200 2)  sus Commands al Remember (254 147 [011]) Clear Display (254 88) Set Contrast (254 80 [contrast]) Set Contrast and Save (254 145 [contrast]) Backlight On (254 66 [minutes])(R) Backlight Off (254 70)(R) Set Backlight Brightness (254 153 [brightness]) Set Backlight Brightness and Save (254 154 [brightness]) Load Startup Screen (254 64 [40 characters]) Read Module Type (254 55)                                           | 211<br>222<br>222<br>244<br>244<br>252<br>252<br>252<br>262<br>262<br>262       |

| 8  |     | endix: Command Summary            | 27 |
|----|-----|-----------------------------------|----|
|    | 8.1 | General                           | 27 |
|    | 8.2 | Issuing Commands                  | 27 |
|    | 8.3 | On Numbers                        | 28 |
|    |     | 8.3.1 ASCII Characters            | 28 |
|    | 8.4 | Text Commands                     | 29 |
|    | 8.5 | Keypad Interface Commands         | 30 |
|    | 8.6 | Bar Graphs and Special Characters | 31 |
|    | 8.7 | Miscellaneous Commands            | 32 |
| 9  | App | endix: Specifications and Options | 34 |
|    | 9.1 | Specifications                    | 34 |
|    | 9.2 | Options                           |    |
| 10 | App | endix: Glossary                   | 35 |

## 1 Introduction

The VK202-24-USB is equipped with the following features;

- 20 column by 2 line text display
- Built in font with provision for up to 8 user defined characters
- USB communication or serial TTL communication
- Use of up to 100 modules on the same USB host
- Fully buffered so that no delays in transmission should ever be necessary
- Ability to add a customized splash / start up screen
- Use of "Remember" functions to save settings
- Software controlled brightness
- Use of up to a 24 key keypad with a 10 key buffer
- Three low power general purpose outputs for a variety of applications
- Three high power general purpose outputs with PWM and RPM for a variety of applications
- Horizontal or vertical bar graphs
- Data from one USB cable
- Extended temperature option
- A perfect fit to Matrix Orbital's PC Bay inserts without any modifications
- Dallas 1-wire Bridge

#### 1.1 What to Expect From the VK202-24-USB

The VK202-24-USB is designed as the display unit for an associated controller. The controller may be anything from a single board, special purpose micro-controller to a PC, depending on the application. The controller is responsible for what is displayed on the screen of the display.

The display provides a simple command structure to allow text and bar graphs to be displayed on the screen. Text fonts are built in and use standard ASCII mapping. Provision is made for up to 8 user defined characters.

General purpose outputs allow the controller to switch up to six electronic or electro-mechanical devices by issuing commands to the display unit. These can be used for controlling LEDs, relays, etc.

## 1.2 What Not to Expect From the VK202-24-USB

The display does not include bitmap graphics capability, except that permitted by defining special characters.

## 1.3 Keypad Interface

The keypad interface takes row / column input and converts it it ASCII characters, which are delivered out the USB port to the associated controller.

**NOTE** The keypad is not used to directly control any aspect of the operation of the display. The display acts simply as a matrix to serial converter.

## 1.4 Setup for Testing

Before setting up the application, it is best to test out the display. This is easily done with a PC. The following is a list of requirements for testing;

- An available powered USB source
- USB Drivers which can be located on Matrix Orbital's website and eCD
- Test software such as Alpha Demo or Display Tuner

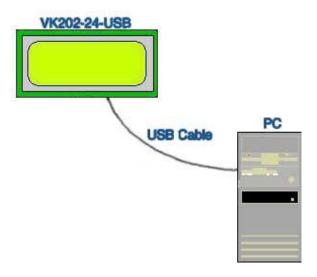

Figure 1: Connections for Testing

Once the above test requirements have been met, the user may proceed with the following steps;

- 1. Refer to the diagram above for the following steps.
- 2. Download or copy the USB drivers into a directory.
- 3. Uncompress the files. They will be a self extracting ZIP file.
- 4. Connect the USB cable to the display and the computer.
- 5. Windows will give a prompt for drivers for a USB ⇔Serial Device.
- 6. Select "Specify location", and navigate to the directory the file was uncompressed to.
- 7. Test the display.

## 1.5 Trying out the VK202-24-USB

The unit should be connected to the USB and the custom startup screen should come on.

• Run a PC program such as Hyperterm to experiment with typing text. Make certain it's configured to use the correct port. Set the baud rate to 19,200 and turn flow control off.

Once this is complete, try typing some characters on the keyboard. The characters should now appear on the display screen.

Alpha Demo, Display Tuner or MOGD are excellent for basic display tests.

## 1.6 Trying out a Keypad

Since a number of different keypad types can be connected to the display, the results may be a little unpredictable. At this point the user should make certain the keypad and interface work, and possibly generate an ASCII map for any programming needs.

The keypad interface on the display converts a row / column connection to an ASCII character. By default, a keypress is transmitted as serial data immediately. Keypad buffering can be selected using the appropriate commands.

The keypad should be a matrix style or momentary switches. It is possible to simulate keystrokes by shorting out a row and column pin.

#### 1.6.1 Here's what to do:

- 1. The PC should be running a terminal program, such as Hyperterm.
- 2. With the display connected to the PC, plug in the keypad. If the connector has fewer pins than the one on the display, centre it as well as possible.

#### **NOTES**

- The keypad connector must be wired with columns on one side and rows on the other side of the center of the connector. If the keypad isn't wired this way the user will need to make an adapter or rewire the connector to meet this requirement.
- The connector is reversible. Reversing the connector will not damage the keypad or the display, but it will however, change the ASCII character map
- 3. Press a key on the keypad. An upper case ASCII character (A-X) should appear on the PC screen. Different keys should generate different characters.

To experiment, reverse the connector to see if it generates a more logical set of characters. Ultimately the program in the controller will have to 'map' these characters to the ones marked on the keypad, which will likely be different.

## 2 Connections

#### 2.1 Connector Pinout

Refer to the Figure below for this chapter.

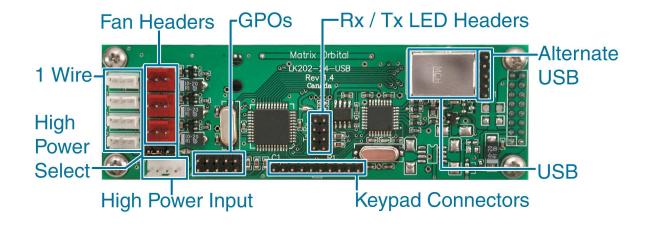

Figure 2: Electrical Connections

Table 1: Connectors & Functions

| Connector              | Function                            |  |  |  |  |
|------------------------|-------------------------------------|--|--|--|--|
| 4x 3 Pin White Headers | Dallas 1 wire outputs               |  |  |  |  |
| 3x 3 Pin Red Headers   | Advanced General Purpose Outputs    |  |  |  |  |
| 10 Pin Dual Header     | General Outputs and +5V Output      |  |  |  |  |
| Rx/Tx                  | Receive and Transmit LED output     |  |  |  |  |
| 10 Pin Header          | Keypad                              |  |  |  |  |
| USB                    | Communication / Power               |  |  |  |  |
| Alt. USB               | Alternate USB / Power Header        |  |  |  |  |
| 4 Pin White Header     | Optional High Power GPO Power Input |  |  |  |  |

Table 2: Mating Connectors

| Connector          | Part #       | Mate Part #           |  |  |
|--------------------|--------------|-----------------------|--|--|
| 3 Pin White Header | AMP 173979   | AMP 173977            |  |  |
| 3 Pin Red Header   | MOLEX 43009  | MOLEX 7879            |  |  |
| 10 Pin Dual Header | MOLEX 42375  | Many, ex. MOLEX 70058 |  |  |
| Rx/Tx              | MOLEX 42375  | Many, ex. MOLEX 70058 |  |  |
| 10 Pin Header      | MOLEX 42375  | Many, ex. MOLEX 70058 |  |  |
| USB                | MOLEX 67068  | Standard USB Cable    |  |  |
| Alt. USB           | MOLEX 42375  | Many, ex. MOLEX 70058 |  |  |
| 4 Pin White Header | AMP 171825-4 | AMP 170205-1          |  |  |

#### 2.1.1 **Power**

USB High power ports can supply 500mA of power. Low power devices, such as un-powered hubs, can only supply 150mA of power. Please be sure to observe the total power usage on the display when connected to the USB port. The display will require between 250mA to 350mA depending on the model and the number of GPOs being used.

Table 3: GPO Power Levels

| GPO             | Maximum Power                                                                                           |
|-----------------|----------------------------------------------------------------------------------------------------|
| +5V Low Power   | 20mA, current limited                                                                                   |
| +5V High Power  | 1000mA. Please note; an unmod-                                                                          |
|                 | ified USB host can only supply a maximum of 500mA on a high power output and only 150mA on a low power. |
| +12V High Power | 1000mA                                                                                                  |

Power is applied via the USB cable or the alternate USB header. Power requirement is +5 VDC +/-0.25V and 200mA minimum.

#### **WARNINGS**

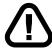

- When using the alternate USB header, verify all the cable pin outs before applying power. Incorrect power application may damage the display and host.
- Make sure the host is capable of supplying all the necessary power.
   Add the display power requirement and the GPO power if used for a total power requirement.

The display has a secondary power connector used for High Power GPOs. Only if the user is planning on using GPO 1, GPO 2 and GPO 3 as +12V, should the user plug in a unmodified 3.5" floppy power cable.

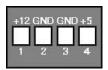

Figure 3: Header

Table 4: Connector Pinout

| Pin   | Description                               |  |  |  |  |  |  |  |
|-------|-------------------------------------------|--|--|--|--|--|--|--|
| Pin 4 | +5.0 VDC (normally from PC Power supply)  |  |  |  |  |  |  |  |
| Pin 3 | Ground                                    |  |  |  |  |  |  |  |
| Pin 2 | Ground                                    |  |  |  |  |  |  |  |
| Pin 1 | +12.0 VDC (normally from PC power supply) |  |  |  |  |  |  |  |

Make certain to have sufficient current capacity to handle the desired load. Each Advanced GPO can source over 1000mA.

#### 2.1.2 USB Communications

A standard B type USB header is provided on the display for USB communication. The USB cable provides power and data to the display. There are two ways of communicating to the display. Under Windows, the user will have direct access to the display drivers or create a virtual COM Port (VCP). With the VCP, a new COM Port gets created in Windows. Under the control panel the user can set all the options for the USB device, including speed. Windows 98, Windows ME, Windows 2000, and Windows XP drivers have been tested. VCP drivers are also available for Apple OS-X, OS-8, and OS-9. Linux drivers are available as well, but have not been tested by us, nor will Matrix Orbital be able to provide any support for them.

For more driver information please visit www.FTDIchip.com.

8bit, no parity, one stop bit.

Speed: 19.2 Kb/s.

Table 5: USB ID

**VID** 0403

| PID  | Description                |
|------|----------------------------|
| FA00 | USB 2 serial communication |
| FA01 | MX 2 / MX 3                |
| FA02 | MX 4 / MX5                 |
| FA03 | LK / VK202-24-USB          |
| FA04 | LK / VK204-24-USB          |

## 2.1.3 Alternate USB Communications

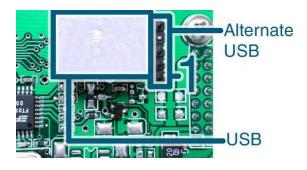

Figure 4: USB & Alternate USB

Table 6: Connector Pinout

| Pin Number | Description |
|------------|-------------|
| 5          | Ground      |
| 4          | NC          |
| 3          | D+          |
| 2          | D-          |
| 1          | +5V         |

#### 2.1.4 Serial TTL Communication

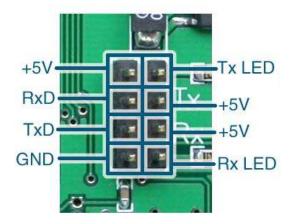

Figure 5: Rx / Tx LED Header

The display can also be talked to at TTL (logic 0V to +5V) levels. This will allow TTL communications through the 4-pin header. Communicating by Serial TTL will bypass the USB components and power will be required to be provided by this header.

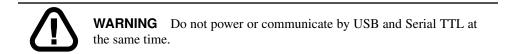

8bit, no parity, one stop bit.

**Speed: 19.2 Kb/s.** 

#### 2.1.5 LED Headers

The LED headers provide a visual indication of communication over the Rx and Tx line if a LED is connected. The LED's blink frequency will increase as the amount of data increases. The headers are current limited to 20mA at +5V. This feature only works with USB communication and will not work with Serial TTL.

## 2.2 General Purpose Outputs

The display has a number of general purpose outputs for a variety of applications.

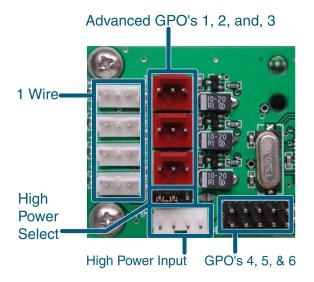

Figure 6: Pin Connectors

## 2.2.1 Advanced General Purpose Outputs & GPO's 1, 2 and 3

These outputs are capable of controlling high current draw devices, saving power up state, switching to PWM mode and report back RPM via Hall effect sensor.

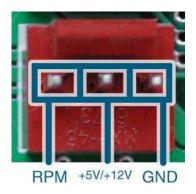

Figure 7: Fan Headers

#### **WARNINGS**

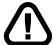

- RPM reading should not be used at 5V
- There are no current limiting resistors
- Maximum current draw is 1000mA
- Default voltage setting is 12V
- As of Firmware Version 1.2, the default PWM frequency is 19.1Hz

#### 2.2.2 Advanced GPO Power Select

When the jumper is placed in the high power position, the unit supplies +12V to the advanced GPOs. If the jumper is placed in the low power position, +5V is supplied to the GPOs. For 12V, external power by a 3.5" floppy connector will be required.

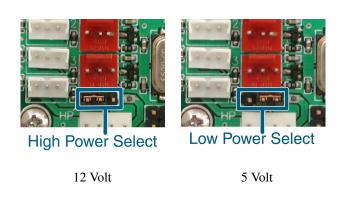

Figure 8: High / Low Power Select

The display offers the ability to select between three power options into the Advanced GPO's.

- 1. **12V provided by the 3.5" floppy cable**; this allows high current draw devices. Setting the jumper to the left will use 12V from the 3.5" floppy cable.
- 2. **5V provided by the USB cable**; this will be limited to approximately ~100mA of output current per output. Setting the jumper to the right will use power from the USB host.
- 3. **5V provided by the 3.5" floppy cable**; this allows high current draw devices. Setting the jumper to the right and performing the modification in Section 2.1.2 will allow power to be used from the 3.5" floppy cable.

## 2.2.3 General Purpose Outputs 4, 5 and 6

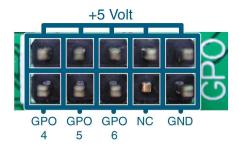

Figure 9: General Purpose Outputs

GPO's 4, 5, and 6 are low power outputs providing +5V at 20mA enforced by a current limiting resistors. They are ideal for driving LED's and relays directly.

#### 2.2.4 Dallas 1-Wire Bridge

The display offers one Dallas 1-wire bridge. All three headers are connected to one communication line. A maximum of 32 1-wire devices can be connected to the display at a time.

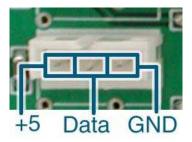

Figure 10: 1-Wire Pinout

#### 2.3 General

Text is displayed on the VK202-24-USB using the built in 5x7 dot matrix font, in addition to up to 8 user defined characters.

## 2.4 The Built In Character Font

The display includes a built in 5x7 dot matrix font with the full range of ASCII characters plus a variety of extended characters, as shown in the Figure below.

|   | 0                | 1 | Highe         |           | . (04   |                |           | 1     |   | 1 | 1      |      | -          |          | _        | -  |
|---|------------------|---|---------------|-----------|---------|----------------|-----------|-------|---|---|--------|------|------------|----------|----------|----|
| Т | -                | 1 | 2             | 3         | 4       | 5              | 6         | 7     | 8 | 9 | Α      | В    | С          | D        | E        | F  |
| 0 | CG<br>RAM<br>(1) |   |               |           |         | ļ <sup>:</sup> | ••        | ļ:::- |   |   |        |      | 9          | ≡.       |          | Ë  |
| 1 | CG<br>RAM<br>(2) |   |               | 1         |         |                | æ         |       |   |   | :::    | F    | ij.        | Ċ,       | ₫        | C  |
| 2 | CG<br>RAM<br>(3) |   | 11            | 2         |         | R              | b         | F     |   |   | F      | 4    | ij         | ×        | E        | E  |
| 3 | CG<br>RAM<br>(4) |   | #             |           |         | 5              | <u></u> . | ≝.    |   |   | i      | ij   | Ŧ          | =        | ≝.       | ÷  |
| 4 | CG<br>RAM<br>(5) |   | #             | 4         |         | T              | d         | ‡     |   |   | ٠.     | Œ    | ŀ          | †        | <u> </u> | 5  |
| 5 | CG<br>RAM<br>(6) |   | <b>:</b> :::: | <u></u> i |         | !              | ₽         | ii    |   |   |        | 7    | <b>;</b> † | .].      | Œ        | Ü  |
| 6 | CG<br>RAM<br>(7) |   | 8.            | 6         | -       | Ų              | ₩.        | ı,i   |   |   | ij     | #    |            | ===      | O        | Ξ  |
| 7 | CG<br>RAM<br>(8) |   | :             | 7         |         |                |           | l,ı,i |   |   | 7      | #    | X          | 7        | 9        | J  |
| 8 | CG<br>RAM<br>(1) |   | (             | 8         | H       | ×              | ŀ         | Ж.    |   |   | -1     | 9    | <b>;</b>   | Ņ        | .j¨      | 3  |
| 9 | CG<br>RAM<br>(2) |   | Þ             | 9         | I       | 'n             | 1.        | ¹:::! |   |   | -:::   | Ţ    | .!         | ı İ.     | -:       | ١. |
| A | CG<br>RAM<br>(3) |   | :4::          | ::        | .J      | Z              | ij.       | Œ     |   |   | ::::   |      | iÌ         | Ŀ        | j        | 4  |
| В | CG<br>RAM<br>(4) |   |               | ::        | K       | E              | k         | 1     |   |   | ::     | #    | <u></u>    |          | ×        | Ţ  |
| С | CG<br>RAM<br>(5) |   | ;:            | ٠.        | <u></u> | 4              | 1         | i     |   |   | 1:     | =,1  | ]          | "]       | 4.       | P  |
| D | CG<br>RAM<br>(6) |   | ****          |           | ri      |                | i'i       | 3     |   |   |        | .Z.  | ٠٠.        | <b>:</b> | ₩        | -  |
| Е | CG<br>RAM<br>(7) |   | ::            | >         | ŀ       | ٠٠.            | l"ì       |       |   |   |        | 12   | :   :      |          | F        |    |
| F | CG<br>RAM<br>(8) |   |               | 7         |         |                |           | ÷     |   |   | . : .: | ار:' | 7          | E:       |          |    |

Figure 11: Character Set

In addition to the built in characters, users may define up to 8 special characters, which once defined, occupy positions 0x00 to 0x07 in the above chart. The display does not have provision to download other

## 2.5 Writing Text to the Display

When the display receives a character, it displays that character at the position currently defined. The next character sent to the module then advances to the following position on the display. Characters are drawn using the built in font, and only characters defined in the font are actually displayed. Characters which are not defined by the built in font print as a space.

The position where text is to be inserted is a character location stored in the display's volatile memory and maintained internally by the display's firmware. This position is manipulated by the commands shown in the following section.

#### 2.6 Text Commands

In this section commands are identified by their names and decimal values.

Some commands marked with an "R", may be "Remembered" to set new defaults that will be in effect each time the unit is powered on.

#### 2.6.1 Auto Line Wrap On (254 67)(R)

Enables automatic line wrapping. Note that this word is not 'word wrapping', and wraps may occur in the middle of a word.

#### 2.6.2 Auto Line Wrap Off (254 68)(R)

Disables automatic line wrapping. Characters beyond the end of a line may be lost.

#### 2.6.3 Auto Scroll On (254 81)(R)

When auto scrolling is on, it causes the display to shift the entire display's contents up to make room for a new line of text when the text reaches the scroll position, which is the bottom right character position.

#### 2.6.4 Auto Scroll Off (254 82)(R)

When auto scrolling is disabled, text will wrap to the top left corner of the display area. Existing text in the display area is not erased before the new text is placed. A series of 'spaces', followed by a "Cursor home" command, may be used to erase the top line of text.

#### 2.6.5 Set Cursor Position (254 71 [column][row])

This command sets the cursor position (text insertion point) to the [column] and [row] specified. Columns have values from 1 to 20 (0x01 to 0x14) and rows have values of 1 and 2 (0x01 and 0x02).

#### 2.6.6 Send Cursor Home (254 72)

This command moves the cursor position (text insertion point) to the top left of the display area.

#### 2.6.7 Turn On Underline Cursor (254 74)(R)

Turns on the underline cursor. The cursor shows the current text insertion point. Both underline and blinking cursors may be turned on or off independently. The cursor if off by default.

#### 2.6.8 Turn Off Underline Cursor (254 75)(R)

Turns off the underline cursor. Does not affect the blinking block cursor.

#### 2.6.9 Turn On Block (blinking) Cursor (254 83)(R)

Turns on the blinking block cursor. The cursor shows the current text insertion point. Both blinking and underline cursors may be turned on or off independently. The cursor is off by default.

#### 2.6.10 Turn Off Block (blinking) Cursor (254 84)(R)

Turns off the blinking block cursor. Does not affect the underline cursor.

#### 2.6.11 Cursor Left (254 76)

Moves the cursor one position to the left but does not erase any character that may be in that position. Note that this command moves the text insertion point even if the cursor is turned off.

**NOTE** A 'destructive backspace', which erases the character to the left of the original position, may be done by issuing the following sequence: cursor left, space, cursor left.

#### 2.6.12 Cursor Right (254 77)

Moves the cursor one position to the right but does not erase any character that may be in that position. Note that this command moves the text insertion point even if the cursor is turned off.

## 3 Keypad Interface

This chapter describes the keypad interface and associated commands in detail.

#### 3.1 General

The display keypad interface processes the keypad row / column matrix into a serial data byte stream. Aside from this processing, the keypad has no effect on the display. To send keystrokes to the display, they must be routed through the controller.

#### 3.2 Connections

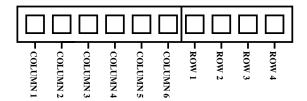

Figure 12: Keypad Connector

The connector is not 'keyed', so the keypad will probably plug in either of two ways. The display will not be damaged by reversing the connector. However, the keypad will generate a different ASCII character mapping for each position. If the connector has fewer than 10 pins it should be centered on pins 6 and 7 of the connector.

Pins 1 through 6 are columns and Pins 7 through 10 are rows. The keypad is scanned wherever a key is passed; there is no continuous key scan. This means that keypresses are dealt with immediately without any appreciable latency. This also prevents electrical noise which is often caused by continuous key scans.

**NOTE** Please note that keypads may be laid out in a different pattern. If this is the case, the user will need to interpret the key codes differently.

Table 7: Keypad Layout

|      | Columns |           |   |   |   |   |   |  |  |  |
|------|---------|-----------|---|---|---|---|---|--|--|--|
|      |         | 1 2 3 4 5 |   |   |   |   |   |  |  |  |
|      | 1       | A         | В | С | D | Е | F |  |  |  |
| Rows | 2       | G         | Н | I | J | K | L |  |  |  |
|      | 3       | M         | N | О | P | Q | R |  |  |  |
|      | 4       | S         | T | U | V | W | X |  |  |  |

**NOTE** The keypad connector must be wired with columns on one side and rows on the other side of the centre of the connector. If the keypad isn't wired this way the user will need to make an adapter or rewire the connector to meet this requirement.

## 3.3 Keypad Commands

Some commands, marked with an "R", may be "Remembered" to set new defaults that will be in effect each time the unit is powered on.

#### 3.3.1 Auto Repeat Mode On (254 126[mode])(R)

[mode]=0x00 gives Resend Key Code mode

[mode]=0x01 gives Key Down / Key Up Code mode

Two modes of auto repeat are available and are set via the same command.

- 1. **Resend Key Mode:** This mode is similar to the action of a keyboard on a PC. In this mode, when a key is held down, the key code is transmitted immediately followed by a 1/2 second delay.
- 2. **Key down / Key up codes**: This code may be used when the typematic parameters of the "Resend key code" mode are unacceptable or if the unit is being operated in polled mode. The host system detects the press of a key and stimulates an auto repeat inside the host system until the key release is detected.

In this mode, when a key is held down, the key code is transmitted immediately and no other codes will be sent until the key is released. On the release of the key, the key release code transmitted will be a value equal to the key down code plus 20 hex. For example, if the key code associated with key "P"(0x50) is pressed, the release code is "p"(0x70).

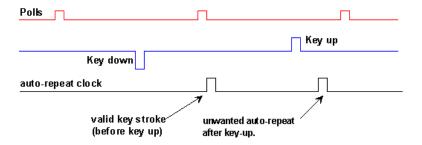

Figure 13: Poll Timing

#### 3.3.2 Auto Repeat Mode Off (254 96)(R)

This command turns off the auto repeat mode

#### 3.3.3 Auto Transmit Keypresses On (254 65)(R)

In this mode, all keypresses are sent immediately to the host system without the use of the poll keypad command. This is the default mode on power up.

#### 3.3.4 Auto Transmit Keypresses Off (254 79)(R)

In this mode, up to 10 keypresses are buffered until the unit is polled by the host system via the poll keypad command. Issuing this command places the unit in polled mode.

#### 3.3.5 Clear Key Buffer (254 69)

This command clears any unread keypresses. In a menuing application, if the user presses a key which changes the menu context, any following keypresses may be inaccurate and can be cleared out of the buffer between menu changes to prevent jumping around the menu tree. It may also be used to, in effect, reset the keypad in case the host application resets for whatever reason.

#### 3.3.6 Poll Keypad (254 38)

The host system must be set up to receive the key codes. When the display receives this command it will immediately return any unbuffered keypresses which may have not been read already. If there is more than one keypress buffered the high order bit (MSB) of this returned key code will be set (1). If this is the only buffered keypress the MSB will be reset (0). If there are no buffered keypresses the returned code will be 0x00. Please note, in order to make use of this command, the "Auto transmit keypress" mode should be off.

#### 3.3.7 Set Debounce Time (254 85 [time])(R)

This command sets the time between keypress and key read. All key types with the exception of latched piezo switches will 'bounce' for a varying time depending on the physical characteristics. The default debounce time for the module is about 52 mS, which is adequate for most membrane keypads.

## 4 Bar Graphs and Special Characters

The display includes the ability to draw bar graphs (either horizontal or vertical) and allows users to define up to eight special characters.

Eight characters (ASCII values 0x00 to 0x07) are set aside for use with bar graphs, user defined characters, and big numbers. Since the same 8 characters are used for each function, **the functions may not be used simultaneously**. The characters may be defined or redefined at any time by issuing the commands shown in this section. Once defined, they may be used either by means of the bar graph commands, or by simply issuing one of the ASCII values 0x00 to 0x07, which are not prefixed by the command byte, 254.

#### 4.1 Command List

#### 4.1.1 Initialize Wide Vertical Bar Graph (254 118)

This command defines the 8 special / user characters to be blocks suitable for use in drawing wide (5 pixel) vertical bar graphs. Any previously existing definitions will be lost. Once this command has been issued, any number of vertical bar graphs may be drawn unless the characters are redefined by another command.

#### 4.1.2 Initialize Narrow Vertical Bar Graph (254 115)

This command defines the 8 special / user characters to be blocks suitable for use in drawing narrow (2 pixel) vertical bar graphs. Any previously existing definitions will be lost. Once this command has been issued, any number of vertical bar graphs may be drawn unless the characters are redefined by another command.

#### 4.1.3 Draw Vertical Bar Graph (254 61 [column][height])

Draws a vertical bar graph in [column] having a height of [height] pixels. The height may range from 0 to 20 (0x00 to 0x14) pixels. The necessary characters must first be initialized by either of the commands shown in section 4.1.1 or 4.1.2, which will determine the width of the bar graph. Graph may be erased by drawing a bar graph of height=0 in the same column.

#### 4.1.4 Initialize Horizontal Bar Graph (254 104)

This command defines the 8 special / user characters to be blocks suitable for use in drawing horizontal bar graphs. Any previously existing definitions will be lost. Once this command has been issued, any number of horizontal bar graphs may be drawn unless the characters are redefined by another command.

#### 4.1.5 Draw Horizontal Bar Graph (254 124 [column][row][dir][length])

Draws a horizontal bar graph in [row] starting at [column] with a length of [length] pixels. [row] may have a value of 0x01 or 0x02, column may range from 0x01 to 0x14 and length may be from 0x00 to 0x64 (0 to 100) if the graph can extend to the full width of the screen. Each column is 5 pixels wide (spaces between the columns don't count).

[dir] specifies the direction: 0x00 goes from left to right, 0x01 goes from right to left.

#### 4.1.6 Define Custom Character (254 78 [c][8 bytes])

The display allows up to 8 user defined (custom) characters. These characters occupy the first 8 (0x00 to 0x07) places in the character set.

Custom characters occupy a 5x7 pixel matrix. Built in characters are 5x7; the bottom row of pixels is normally reserved for the underline cursor. The underline cursor should be turned off if the bottom row of pixels forms part of a custom character.

The characters are defined by issuing the command 254 78 [c] followed by 8 bytes to define the character. [c] is the character number (0x00 to 0x07). The 8 bytes are mapped as shown below;

|   | MSB LSB |   |    |    |    |    |    |             |  |  |  |  |  |
|---|---------|---|----|----|----|----|----|-------------|--|--|--|--|--|
| * | *       | * | 1  | 2  | 3  | 4  | 5  | Data Byte 1 |  |  |  |  |  |
| * | *       | * | 6  | 7  | 8  | 9  | 10 | Data Byte 2 |  |  |  |  |  |
| * | *       | * | 11 | 12 | 13 | 14 | 15 | Data Byte 3 |  |  |  |  |  |
| * | *       | * | 16 | 17 | 18 | 19 | 20 | Data Byte 4 |  |  |  |  |  |
| * | *       | * | 21 | 22 | 23 | 24 | 25 | Data Byte 5 |  |  |  |  |  |
| * | *       | * | 26 | 27 | 28 | 29 | 30 | Data Byte 6 |  |  |  |  |  |
| * | *       | * | 31 | 32 | 33 | 34 | 35 | Data Byte 7 |  |  |  |  |  |

Table 8: 8 Byte Map

A "1" bit indicates an "on" (black) pixel, while a "0" indicates an "off" (clear) pixel.

Once defined, a character is displayed simply by issuing a value (0x00 to 0x07) corresponding to the character number. The character will be laid out as follows;

Table 9: Character Values

| 1           | 2  | 3  | 4  | 5  |
|-------------|----|----|----|----|
| 6           | 7  | 8  | 9  | 10 |
| 11          | 12 | 13 | 14 | 15 |
| 16          | 17 | 18 | 19 | 20 |
| 21          | 22 | 23 | 24 | 25 |
| 26          | 27 | 28 | 29 | 30 |
| 31          | 32 | 33 | 34 | 35 |
| Cursor Line |    |    |    |    |

**NOTE** Custom characters will be erased if any of the "Initialize bar graph" commands are issued.

Example of a degree symbol;

```
txUart.sendByte(0xFE); //command prefix
txUart.sendByte('N'); //custom character command
txUart.sendByte(0x00); //custom character value 0-7
txUart.sendByte(12); //8 bytes to create
txUart.sendByte(18); //the custom character
txUart.sendByte(18);
txUart.sendByte(12);
txUart.sendByte(0);
txUart.sendByte(0);
txUart.sendByte(0);
txUart.sendByte(0);
txUart.sendByte(0);
```

#### 4.1.7 Remember Custom Character (254 194 [c][8 bytes])

This command will store a custom character to be used with the "Custom startup screen". It does not affect or alter the current custom characters that are stored in the unit. The syntax is identical to the previous command.

## 5 Fan and GPO Commands

## 5.1 Display Return Protocol

To facilitate the reporting of information other than keypresses the "Display return protocol", (DRP) was developed. This protocol allows the display to return arbitrary information back to the controller. This

protocol is used for reading fan speeds and retrieving 1-wire bus information. The basic structure of the protocol is described in the Table below.

Table 10: Display Return Protocol

| Offset  | Length  | Value     | Description      |
|---------|---------|-----------|------------------|
| (Bytes) | (Bytes) |           |                  |
| 0       | 2       | 0x23 0x2A | Preamble         |
| 2       | 1       |           | Continued / Size |
| 3       | 1       |           | Packet Type      |
| 4       | 1–127   |           | Packet Data      |

The first two bytes is the standard preamble to separate the protocol from returned keypresses. The next byte is described in the Table below. The CONT flag specifies that the data will be continued in the next DRP packet. The lower seven bits contains the size of the data section excluding the four byte header. The type specifies what type of information is contained in the packet. Finally, the data returned is specific to the packet type.

Table 11: Continued / Size Byte

| Bit | Description |
|-----|-------------|
| 7   | Continued   |
| 6   |             |
| 5   |             |
| 4   |             |
| 3   | Packet size |
| 2   |             |
| 1   |             |
| 0   |             |

Table 12: Display Return Protocol Types

| Decimal | Hex  | ASCII | Description  |
|---------|------|-------|--------------|
| 49      | 0x31 | '1'   | 1-Wire data  |
| 82      | 0x52 | 'R'   | Fan RPM data |

#### 5.2 Fan and GPO Commands

#### 5.2.1 General Purpose Output Off (254 86 [gpo #])

This command turns OFF any of the general purpose outputs. [gpo #] is 1 to 6.

#### **5.2.2 General Purpose Output On (254 87 [gpo #])**

This command turns ON any of the general purpose outputs. [gpo #] is 1 to 6.

#### 5.2.3 PWM Value (254 192 [fan #] [PWM value])

This command sets one of the high power GPOs (GPOs 1-3) into PWM mode. This permits speed control of a fan. A PWM value of 0 is off, 128 is 50% power, and 255 is full power. The fan# can be 1 to 3.

#### 5.2.4 Return Fan RPM (254 193 [fan #])

This command will return a packet to the host with the fan RPM contained in it. The structure of the fan is described in the Table below.

Table 13: Return RPM Structure

| Offset | Size | Description            |
|--------|------|------------------------|
| 0      | 2    | 0x232A                 |
| 2      | 1    | 0x03                   |
| 3      | 1    | 0x52                   |
| 4      | 1    | Fan #                  |
| 5      | 2    | Fan Period (MSB first) |

To convert the fan period into an RPM value follow, the following formula;

$$RPM = \frac{18750000}{X * n}$$

Where X is the fan period, and n is the number of ticks that the fan produces per period. The number of ticks is usually 1, 2 or 4. For unknown fans some experimentation is required.

**NOTE** It is not recommended that the RPM is checked more than once every two seconds. If the RPM is checked more frequently, the actual RPM readings can become very erratic.

#### 5.2.5 Remember GPO / PWM State (254 195 [fan #] [PWM value])

This command will set the startup state for all the GPOs. When the device is powered up the next time, the GPOs will be set to the values from this command. For GPOs 1 to 3 it behaves exactly as the PWM Value command. For GPOs 4 to 6, a non-zero value for the PWM value make the GPO on for future startups, a PWM value of 0 will result in the GPO being off.

This command does not affect the current state of the GPOs or fans, just power up.

#### 5.2.6 Set PWM Base Frequency (254 196 [index])

**NOTE** This command was added in Firmware Version 1.2. It is not present in previous versions.

This command sets the base frequency for the PWM modulation. The index selects a present frequency as shown in the following Table.

Index **Frequency** Steps 0.3 Hz 256 0 1 0.6 Hz 256 2 1.2 Hz 256 3 2.4 Hz 256 4 4.8 Hz 256 5 9.6 Hz 256 19.1 Hz 256 6 38.2 Hz 256 8 76.3 Hz 256 9 152.6 Hz 129 10 305.2 Hz 65 11 610.4 Hz 33 1220.7 Hz 17 12 2441.4 Hz 9 13 5 4882.9 Hz 14 15 9765.8 Hz 3

Table 14: PWM Base Frequencies

As the frequency increases, the number of valid PWM states will decrease. For example, with an index of 14, there are only 5 PWM states.

Table 15: Example PWM Values for Index =14

| Input PWM | Actual PWM |
|-----------|------------|
| 0         | 0          |
| 1-63      | 25%        |
| 64-127    | 50%        |
| 128-191   | 75%        |
| 192-255   | 100%       |

Frequencies in the range of 9.6Hz to 38.2Hz are desirable for fan control as they minimize the noise due to PWM modulation. For visual applications such as controlling cold cathode lights, PWM frequencies of 76.3Hz to 305.2Hz are desirable to minimize flicker.

#### 5.2.7 Remember PWM Base Frequency (254 197 [index])

**NOTE** This command was added in Firmware Version 1.2. It is not present in previous versions.

This command will set the PWM frequency for startup. It does not alter the current PWM base frequency. Refer to the "Set PWM base frequency" command for valid values of index.

## 6 1-Wire Commands

The 1-wire bus is capable of communicating with many devices over a single wire plus a ground reference. This chapter deals with the capabilities of the display and a brief introduction to the 1-Wire standard. For more detail consult www.maxim-ic.com..

#### 6.1 Device Identification

Each 1-wire device contains a unique 64-bit address in which to identify them with. The address is guaranteed to be unique from any other device, allowing a virtually unlimited number of devices on to be attached to the bus. The address itself contains a family code and a cyclic redundancy check (CRC). The family code is unique to a particular device model. For example, the family code for the DS18S20 temperature probes is 10H. The CRC byte is included as a verification that the correct address was transmitted or received.

#### 6.2 Protocol

The transaction sequence for accessing a 1-wire device is as follows;

- 1. Reset and detect presence.
- 2. ROM command, followed by any required data exchange.
- 3. Device specific function command, followed by any required data exchange.

Before communication can begin, the bus must be reset to force all devices to begin listening. After the reset, all the devices will transmit a presence pulse which indicates that there is at least one device on the bus. Once the presence of at least one device has been confirmed, the master must select which group of devices will be involved in the rest of the transaction. A device will use a ROM command to determine if the following transaction is intended for it. If not, the device will ignore all communication on the bus until the next bus reset. Otherwise, the device will read and process the rest of the transaction. The final part of the transaction is the device specific function command. To determine what functions the device will respond to, consult the devices' data sheet.

It is very important to follow this sequence for every transaction. If any of these steps are omitted or performed in the wrong order, the devices will not respond.

None of the device addresses are known ahead of time, and as such, each of their addresses must be searched out and determined. The 1-wire bus provides a means of searching the bus for devices and determining their address.

#### 6.3 ROM Commands

The ROM commands allow a device to be singled out for communication or all devices to be included. This manual only presents the three most used ROM commands. For a more detailed listing and description of all the ROM commands, consult the data sheet for the 1-wire device being used.

- Match ROM [55h]: To single out a device, the Match ROM command is used. After this command
  has been issued the 64-bit target address is transmitted in LSB to MSB order. Any device with an
  address that doesn't match will ignore all further communication until the next bus reset.
- Skip ROM [CCh]: After this command, all devices will continue to listen and process the transaction. This is equivalent to broadcasting to all devices. This command is useful when probes need to be informed to get their measurement ready. With this command all the probes can be instructed simultaneously.
- Read ROM [33h]: All devices will begin transmitting their address after this command. This command will only succeed when there is one device on the bus. When multiple devices are present, all devices will begin transmitting their addresses, overlapping each other. This command can be used to determine if there is more than one device on the bus. After the address has been read back, if the CRC is valid, there is only one device on the bus. Otherwise, there are multiple devices on the bus and each address must be searched out.

## 6.4 Display 1-Wire functions

The transaction command allows data to be put onto the bus and read off the bus for transactions. And the search command identifies all the devices on the bus for further communication.

# 6.4.1 Transaction command (254 C8 1 [flags] [Send Bits] [Recieve bits] [Send data])

The transaction command will perform a single transaction on the 1-wire bus in this order;

- 1. Bus Reset.
- 2. Transmit data onto the bus.
- 3. Receive data from the bus.

Table 16: 1-Wire Transaction

| Offset  | Length   | Name         | Description                                                                                                    |
|---------|----------|--------------|----------------------------------------------------------------------------------------------------|
| (Bytes) | (Bytes)  |              |                                                                                                    |
| 0       | 1        | Flags        | The flags byte controls the optional components of the transaction.                                                            |
| 1       | 1        | Send Bits    | The number of bits that will be transmitted onto the bus. The actual bits to be transmitted are held in the Send Data section. |
| 2       | 1        | Receive Bits | The number of bits to read off the bus after the data to be put on the bus has been sent.                                      |
| 3       | Variable | Send Data    | The data to be transmitted onto the bus. The data is transmitted MSB to LSB in the order that they are received.               |

Table 17: 1-Wire Flags

| Bit | Description                                         |
|-----|-----------------------------------------------------|
| 7   |                                                     |
| 6   | Unused                                              |
| 5   | (0 for future compatibility)                        |
| 4   |                                                     |
| 3   | Add a CRC8 to the end of the transmitted data       |
| 2   | Unused (0 for future compatibility)                 |
| 1   | Assume last received byte is a CRC8 and validate it |
| 0   | Reset bus before transaction                        |

The received data is sent back using the "Display return protocol". The return type will be 0x31 or '1'.

Table 18: 1-Wire Error Codes

| Code | Description            |
|------|------------------------|
| 0x00 | Success                |
| 0x01 | Unknown 1-Wire command |
| 0x02 | No devices on the bus  |
| 0x03 | Fatal search error     |

#### 6.4.2 Search command (254 C8 2)

This is used to find the addresses of all 1-Wire devices on the bus. After this command the display will return one or more "Display return protocol" packets containing either an error code or addresses of 1-wire packets. The structure of these packets is shown in the Table below.

Table 19: Search Return Packet

| Offset  | Length  | Description                          |
|---------|---------|--------------------------------------|
| (Bytes) | (Bytes) |                                      |
| 0       | 2       | 0x232A - Preamble                    |
| 2       | 1       | 0x8A - Packet is 10 bytes long, an-  |
|         |         | other address will follow            |
|         |         | 0x0A - Packet is 10 bytes long, this |
|         |         | is the last address                  |
| 3       | 1       | 0x31 - 1-Wire Packet Type            |
| 4       | 1       | Error Code (0x00 for success)        |
| 5       | 8       | 1-Wire Address                       |
| 13      | 1       | CRC8 - 0x00 means the last address   |
|         |         | was valid                            |

## 7 Miscellaneous Commands

The commands listed in this chapter don't readily fit in any of the other categories, or are used in more than one category.

#### 7.1 Command List

Some commands, marked with an "R", may be "Remembered" to set new defaults that will be in effect each time the unit is powered on.

#### 7.1.1 Remember (254 147 [0|1])

This command allows a number of settings such as cursor state, to automatically be stored in non-volatile memory so they become new defaults. The command should only be used when required for two reasons;

- 1. Writing to non-volatile memory is time consuming and slows down the operation of the display.
- 2. Non-volatile memory has a 'write limit', and may only be changed approximately 100,00 times.

Commands which may be used with the remember function are marked with an "R" in the default column in the command tables.

The example shows the procedure to set "Auto scroll on" as the default condition. Commands are shown in both decimal and hex in the Table below;

| Decimal   | Hex      | Function                               |
|-----------|----------|----------------------------------------|
| 254 147 1 | FE 93 01 | Turn on "Remember" function            |
| 254 81    | FE 51    | Turn on auto scroll. Since "Remem-     |
|           |          | ber" is ON, this setting will be saved |
|           |          | in non-volatile memory                 |
| 254 147 0 | FE 93 00 | Turn off "Remember" function           |

Table 20: Command Example

Any number of commands may be entered between the "Remember ON" and "Remember OFF" commands, and all settings will be memorized.

## 7.1.2 Set brightness (254 89 [brightness])

This command sets the display brightness to [brightness], where [brightness] is a value between 0x00 and 0x03 (between 0 and 3) according to the Table below.

Table 21: Brightness Settings

| Hex Values | Brightness |
|------------|------------|
| 0x00       | 25%        |
| 0x01       | 50%        |
| 0x02       | 75%        |
| 0x03       | 100%       |

#### 7.1.3 Display on (254 66 [minutes])

This command turns on the display for a time of [minutes] minutes. The maximum value of [minutes] is 100. If [minutes] is zero (0), the display will remain on indefinitely.

## 7.1.4 Display off (254 70)

This command turns the display of the display off.

#### 7.1.5 Clear Display (254 88)

This command clears the display and resets the text insertion point to the top left of the screen.

#### 7.1.6 Load Startup Screen (254 64 [40 characters])

This command sets and memorizes the startup screen which will appear each time the display is turned on. By default the screen shows;

Table 22: Default Screen

Matrix Orbital VK202-24-USB

Table 23: Default Screen

| Character 1  | Character 20 |
|--------------|--------------|
| Character 21 | Character 40 |

If sending more then 10 characters to be stored, add in  $\sim$ 10ms per character delay. Predefined custom characters can be used in the "Startup screen" as well, by using 0x00 through 0x07 characters.

#### 7.1.7 Read Module Type (254 55)

This command will return the model type value of the module as a 1 byte hex value. Values for various modules at the time of this publication are as follows;

Table 24: Module Values

| LCD0821-0x01        | LCD2021-0x03        | LCD2041-0x05        |
|---------------------|---------------------|---------------------|
| LCD4021 - 0x06      | LCD4041 - 0x07      | LCD202-25 - 0x08    |
| LK204-25 - 0x09     | LK404-55 - 0x0A     | VFD2021 - 0x0B      |
| VFD2041 - 0x0C      | VFD4021 - 0x0D      | VK202-25 - 0x0E     |
| VK204-25 - 0x0F     | GLC12232 - 0x10     | GLC24064 - 0x13     |
| GLK24064-25 - 0x15  | GLK12232-25 - 0x22  | LK404-AT - 0x31     |
| LK402-12 - 0x33     | LK162-12 - 0x34     | LK204-25PC - 0x35   |
| LK202-24-USB - 0x36 | VK202-24-USB - 0x37 | LK204-24-USB - 0x38 |
| VK204-24-USB - 0x39 |                     |                     |

#### 7.1.8 Set Serial Number (254 52 [byte1][byte2])

Modules may be delivered with the serial number blank. In this case the user may set the desired 2 byte serial number using this one time only command.

Upon the execution of this command, the module will echo these two bytes back over the RS-232 interface. The serial number may be set only once. Any future attempt to execute this command will result in no change and the module will return to the originally set serial number.

#### 7.1.9 Read Serial Number (254 53)

This command will return a 2 byte hex value.

#### 7.1.10 Read Version Number (254 54)

This command will return a 1 byte hex value.

## 8 Appendix: Command Summary

#### 8.1 General

The operation of the display is controlled by a simple and consistent command set. Commands control;

- Text display
- Keypad interface
- Miscellaneous operating parameters

This chapter includes summary tables of all commands.

## 8.2 Issuing Commands

Commands are issued to the display by the controller. In a test setup, commands can be issued to the display by means of a BASIC program, using the chr\$() function. In the tables below, commands are shown in hex, ASCII and decimal form. All commands begin with the prefix character 0xFE (254 decimal). These commands are issued on the serial communications link USB, at the currently defined baud rate.

For example (using a BASIC setup), the user could issue the command to clear the screen on the display by including the line;

```
PRINT#1, chr$(254); chr$(88)
```

Or, with C the user could (using Zcomm serial library);

```
ZComm1->WriteCommByte (0xfe) ;
ZComm1->WriteCommByte ('X') ;
```

#### 8.3 On Numbers

Like all computerized devices, the display operates with commands and values in the form of binary numbers. These binary numbers are arranged in 8 digit (i.e., 8 bit) groups called bytes. The decimal value of a byte may have any value from 0 to 255.

Bytes are usually specified in either decimal or hexadecimal (base 16) form for convenience, since binary numbers are confusing to deal with directly. Hexadecimal (hex) numbers are particularly convenient because exactly two hexadecimal digits make up one byte, each hex digit representing 4 binary digits (4 bits) as shown in the Tale below.

| Binary | Hex | Decimal | Binary | Hex | Decimal |
|--------|-----|---------|--------|-----|---------|
| 0000   | 0   | 0       | 1000   | 8   | 8       |
| 0001   | 1   | 1       | 1001   | 9   | 9       |
| 0010   | 2   | 2       | 1010   | A   | 10      |
| 0011   | 3   | 3       | 1011   | В   | 11      |
| 0100   | 4   | 4       | 1100   | С   | 12      |
| 0101   | 5   | 5       | 1101   | D   | 13      |
| 0110   | 6   | 6       | 1110   | Е   | 14      |
| 0111   | 7   | 7       | 1111   | F   | 15      |

Table 25: Hex Value Table

Based on the table, the byte 01001011 can be represented in hex as 4B, which is usually written as any of 4Bh, 4BH, 4B hex or 0x4B.

The numbers can be expressed in decimal form if preferred.

#### 8.3.1 ASCII Characters

Since computers deal internally with numbers only, but externally with both letters and numbers, several schemes were developed to 'map' written characters to numeric values. One such scheme has become universal; the American Standard Code for Information Interchange, or ASCII. ASCII tables are readily available from a number of sources. A few examples will do here;

Table 26: Example of an ASCII Table

| The letter | A | has a value of | 65 decimal or | 41 hex |
|------------|---|----------------|---------------|--------|
| The letter | a | has a value of | 97 decimal or | 61 hex |
| The number | 0 | has a value of | 48 decimal or | 30 hex |
| The number | 9 | has a value of | 57 decimal or | 39 hex |

This gives rise to the possibility of confusion when parameters are being set on the display. For example, the GPO ON and OFF commands use a number to indicate which GPO is being controlled. We're told that acceptable values are 0 to 6. All such parameters must use numeric values (i.e., actual byte values). If we send the ASCII number by mistake it will actually give the value of 48 decimal (30 hex) to the parameter, which is wrong.

In the tables given in the following sections ASCII characters are shown as 'A', with single quotes.

#### 8.4 Text Commands

Syntax in the tables below is given in hex, decimal and decimal with ASCII, in that order, one per line.

**NOTE** The letter "R" in the default column indicates that this state can be saved to non-volatile memory with the "Remember" command.

Table 27: Text Commands

| Command            | Syntax  | Default | Notes         |
|--------------------|---------|---------|---------------|
| Auto line wrap on  | FE 43   | on      | Enables line  |
|                    | 254 67  | R       | wrapping (not |
|                    | 254 "C" |         | word wrap).   |
| Auto line wrap off | FE 44   | on      | Disables line |
|                    | 254 68  | R       | wrapping.     |
|                    | 254 "D" |         |               |

| Command              | Syntax             | Default | Notes               |
|----------------------|--------------------|---------|---------------------|
| Auto scroll on       | FE 51              | off     | Enables scroll at   |
|                      | 254 81             | R       | bottom of screen.   |
|                      | 254 "Q"            |         | Text will push      |
|                      |                    |         | display up one      |
|                      |                    |         | line to make room   |
|                      |                    |         | for new line.       |
| Auto scroll off      | FE 52              | off     | Disables auto       |
|                      | 254 82             | R       | scroll. Text will   |
|                      | 254 "R"            |         | wrap to top left    |
|                      |                    |         | and overwrite       |
|                      |                    |         | existing text.      |
| Set cursor position  | FE 47 [col][row]   | n/a     | Moves cursor        |
|                      | 254 71 [col][row]  |         | to the specified    |
|                      | 254 "G" [col][row] |         | column and row.     |
|                      |                    |         | The cursor marks    |
|                      |                    |         | the text insertion  |
|                      |                    |         | point in this and   |
|                      |                    |         | all commands.       |
| Send cursor home     | FE 48              |         | This command        |
|                      | 254 72             |         | moves the cursor    |
|                      | 254 "H"            |         | to the top left of  |
|                      |                    |         | the display area.   |
| Underline cursor on  | FE 4A              | off     | Turns on the un-    |
|                      | 254 74             | R       | derline cursor.     |
|                      | 254 "J"            |         |                     |
| Underline cursor off | FE 4B              | R       | Turns off the un-   |
|                      | 254 75             |         | derline cursor.     |
|                      | 254 "K"            |         |                     |
| Block cursor on      | FE 53              | on      | Turns on the        |
|                      | 254 83             | R       | blinking block      |
|                      | 254 "S"            |         | cursor.             |
| Block cursor off     | FE 54              | R       | Turns off the       |
|                      | 254 84             |         | blinking block      |
|                      | 254 "T"            |         | cursor.             |
| Cursor left          | FE 4C              |         | Moves the cur-      |
|                      | 254 76             |         | sor one position    |
|                      | 254 "L"            |         | to the left. If the |
|                      |                    |         | cursor is already   |
|                      |                    |         | at the beginning    |
|                      |                    |         | of a line it will   |
|                      |                    |         | move to the end     |
|                      |                    |         | of the other line.  |

| Command      | Syntax  | Default | Notes                |
|--------------|---------|---------|----------------------|
| Cursor right | FE 4D   |         | Moves the cur-       |
|              | 254 77  |         | sor one position     |
|              | 254 "M" |         | to the right. If the |
|              |         |         | cursor is already    |
|              |         |         | at the end of a line |
|              |         |         | it will move to the  |
|              |         |         | beginning of the     |
|              |         |         | other line.          |

## 8.5 Keypad Interface Commands

**NOTE** The letter "R" in the default column indicates that this state can be saved to non-volatile memory with the Remember command.

Table 29: Keypad Interface Commands

| Command                  | Syntax              | Default | Notes              |
|--------------------------|---------------------|---------|--------------------|
| Auto repeat mode on      | FE 7E [0x00   0x01] | off     | Applies to         |
|                          | 254 126 [0 1]       | R       | keypad only.       |
|                          | 254 "~"[0 1]        |         | 0x00=200ms         |
|                          |                     |         | typematic,         |
|                          |                     |         | 0x01=keydown/key   |
|                          |                     |         | up codes sent.     |
| Auto repeat mode off     | FE 60               | off     | Applies to keypad  |
|                          | 254 96              | R       | only.              |
|                          | 254 ""              |         |                    |
| Auto transmit keypresses | FE 41               | on      | Sets auto transmit |
| on                       | 254 65              | R       | mode for keypad.   |
|                          | 254 "A"             |         | Keypresses are     |
|                          |                     |         | transmitted to     |
|                          |                     |         | host without       |
|                          |                     |         | polling.           |
| Auto transmit keypresses | FE 4F               | off     | Up to 10 key-      |
| off                      | 254 79              | R       | presses buffered   |
|                          | 254 "O"             |         | until polled.      |
| Clear key buffer         | FE 45               | n/a     | Clear unread key-  |
|                          | 254 69              |         | presses.           |
|                          | 254 "E"             |         |                    |

| Command           | Syntax         | Default | Notes              |
|-------------------|----------------|---------|--------------------|
| Poll keypad       | FE 26          | n/a     | Returns buffered   |
|                   | 254 38         |         | keypresses to ap-  |
|                   | 254 "&"        |         | plication. Returns |
|                   |                |         | 0x00 if no Key-    |
|                   |                |         | presses. High or-  |
|                   |                |         | der bit set unless |
|                   |                |         | this is the last / |
|                   |                |         | only keypress.     |
| Set debounce time | FE 55 [time]   | 52ms    | Resolution:        |
|                   | 254 85 [time]  | R       | 1=0.6554 ms        |
|                   | 254 "U" [time] |         | [time] is a nu-    |
|                   |                |         | meric multiplier.  |

## 8.6 Bar Graphs and Special Characters

The commands in this section are used to define and display bar graphs and special characters.

Table 31: Bar Graphs and Special Characters

| Command                      | Syntax                  | Notes                                   |
|------------------------------|-------------------------|-----------------------------------------|
| Initialize wide vertical bar | FE 76                   | Initialize the user character set to    |
| graph                        | 254 118                 | make wide vertical bar graphs.          |
|                              | 254 "V"                 |                                         |
| Initialize narrow vertical   | FE 73                   | Initialize the user character set to    |
| bar graph                    | 254 115                 | make narrow vertical bar graphs.        |
|                              | 254 "s"                 |                                         |
| Draw vertical bar graph      | FE 3D [col][length]     | Draws a vertical bar graph at column    |
|                              | 254 61 [col][length]    | [col] of length [length]. Length is     |
|                              | 254 "=" [col][length]   | measured in pixels (0x00 to 0x14).      |
|                              |                         | User must first use the "v" or "s"      |
|                              |                         | command to initialize characters.       |
| Initialize horizontal bar    | FE 68                   | Initialize the user character set to    |
| graph                        | 254 104                 | make horizontal bar graphs.             |
|                              | 254 "h"                 |                                         |
| Draw horizontal bar graph    | FE 7C [c][r][d][length] | Draws a horizontal bar graph start-     |
|                              | 254 124                 | ing at column [c] on row [r] with       |
|                              | [c][r][d][length]       | direction [d](0 is right, 1 is left) of |
|                              | 254 "I"                 | length [length].                        |
|                              | [c][r][d][length]       | Length is measured in pixels (0x00      |
|                              |                         | to 0x64 if starting in column 1).       |
|                              |                         | User must first use the "h" command     |
|                              |                         | to initialize characters.               |

| Command                 | Syntax               | Notes                                |
|-------------------------|----------------------|--------------------------------------|
| Define custom character | FE 4E [c][8 bytes]   | Defines one of 8 custom "user" char- |
|                         | 254 78 [c][8 bytes]  | acters. Character number is [c] be-  |
|                         | 254 "N" [c][8 bytes] | tween 0x00 and 0x07.                 |
| Remember custom charac- | FE C2 [c][8 bytes]   | This command stores a custom char-   |
| ter                     | 254 194[c][8 bytes]  | acter to be loaded up on subsequent  |
|                         | 254 [c][8 bytes]     | power-ups.                           |

## 8.7 Fan and GPO Commands

Table 33: Fan and GPO Commands

| Command                    | Syntax                   | Default | Notes                |
|----------------------------|--------------------------|---------|----------------------|
| General purpose output off | FE 56 [gpo #]            | Off     | This command         |
|                            | 254 86 [gpo #]           |         | turns OFF any        |
|                            | 254 [gpo #]              |         | of the general       |
|                            |                          |         | purpose outputs.     |
|                            |                          |         | [gpo #] is 1 to 6.   |
| General purpose output on  | FE 57 [gpo #]            | Off     | This command         |
|                            | 254 87 [gpo #]           |         | turns ON any         |
|                            | 254 [gpo #]              |         | of the general       |
|                            |                          |         | purpose outputs.     |
|                            |                          |         | [gpo #] is 1 to 6.   |
| PWM Value                  | FE C0 [fan #][PWM value] | 0       | This command         |
|                            | 254 192 [fan #][PWM      |         | sets one of the      |
|                            | value]                   |         | high power GPOs      |
|                            | 254 [fan #][PWM value]   |         | (GPOs 1-3) into      |
|                            |                          |         | PWM mode.            |
| Return fan RPM             | FE C1 [fan #]            | n/a     | This command         |
|                            | 254 193 [fan #]          |         | will return a        |
|                            | 254 [fan #]              |         | packet to the host   |
|                            |                          |         | with the fan RPM     |
|                            |                          |         | contained in it.     |
| Remember GPO / PWM         | FE C2 [fan #][PWM value] | n/a     | This command         |
| state                      | 254 195 [fan #][PWM      |         | will set the start   |
|                            | value]                   |         | up state for all the |
|                            | 254 [fan #][PWM value]   |         | GPOs.                |
| Set PWM base frequency     | FE C4 [index]            | 6       | This command         |
| (New in Firmware Revi-     | 254 196 [index]          |         | sets the base        |
| sion 1.2)                  |                          |         | frequency for the    |
|                            |                          |         | PWM modula-          |
|                            |                          |         | tion.                |

| Command                | Syntax          | Default | Notes            |
|------------------------|-----------------|---------|------------------|
| Remember PWM base fre- | FE C5 [index]   | 6       | This command     |
| quency                 | 254 197 [index] |         | will set the PWM |
| (New in Firmware Revi- |                 |         | for startup.     |
| sion 1.2)              |                 |         |                  |

## 8.8 Miscellaneous Commands

**NOTE** The letter "R" in the default column indicates that this state can be saved to non-volatile memory with the "Remember" command.

Table 35: Miscellaneous Commands

| Command        | Syntax              | Default | Notes              |
|----------------|---------------------|---------|--------------------|
| Remember       | FE 93 [011]         | off     | Turns the "re-     |
|                | 254 147             |         | member" func-      |
|                |                     |         | tion on [1] or off |
|                |                     |         | [0].               |
| Set brightness | FE 59[brightness]   | 0xFF    | This command       |
|                | 254 89 [brightness] | 255     | sets the display   |
|                | 254 [brightness]    |         | brightness to      |
|                |                     |         | [brightness],      |
|                |                     |         | where [bright-     |
|                |                     |         | ness] is a value   |
|                |                     |         | between 0x00 and   |
|                |                     |         | 0x03.              |
| Display on     | FE 42 [minutes]     | n/a     | Display will stay  |
|                | 254 66 [minutes]    |         | on for [minutes].  |
|                | 254 "B" [minutes]   |         | If [minutes]=0,    |
|                |                     |         | display will stay  |
|                |                     |         | on permanently.    |
| Display off    | FE 46               | on      | Turns off display. |
|                | 254 70              | R       |                    |
|                | 254 "F"             |         |                    |
| Clear display  | FE 58               | on      | Clears screen of   |
|                | 254 88              | R       | text and graphics, |
|                | 254 "X"             |         | places text cursor |
|                |                     |         | at top left.       |

| Command             | Syntax                 | Default        | Notes              |
|---------------------|------------------------|----------------|--------------------|
| Load startup screen | FE 40 [40 char]        | Matrix Orbital | Loads new startup  |
|                     | 254 64 [40 char]       | VK202-24-USB   | screen (40 char-   |
|                     | 254 "@" [40 char]      |                | acters). Screen    |
|                     |                        |                | is remembered for  |
|                     |                        |                | subsequent power   |
|                     |                        |                | ups.               |
| Read module type    | FE 37                  | see table      | Reads the module   |
|                     | 254 55                 |                | type.              |
|                     | 254 "7"                |                |                    |
| Set serial number   | FE 34 [byte1][byte2]   |                | This is a one-     |
|                     | 254 52                 |                | time-use com-      |
|                     | [byte1][byte2]         |                | mand which         |
|                     | 254 "4" [byte1][byte2] |                | works only on      |
|                     |                        |                | units without      |
|                     |                        |                | factory set serial |
|                     |                        |                | numbers.           |
| Read serial number  | FE 35                  |                | Reads the two      |
|                     | 254 53                 |                | byte serial num-   |
|                     | 254 "5"                |                | bers of the        |
|                     |                        |                | module.            |
| Read version number | FE 36                  |                | Reads the          |
|                     | 254 54                 |                | firmware ver-      |
|                     | 254 "6"                |                | sion number of     |
|                     |                        |                | the module.        |

# 9 Appendix: Specifications and Options

## 9.1 Specifications

Table 37: Environmental Specifications

|                             | Standard Temperature   |
|-----------------------------|------------------------|
| Operating Temperature       | -20C to +70C           |
| Storage Temperature         | -40C to +85C           |
| Operating Relative Humidity | 90% max non-condensing |

Table 38: Electrical Specifications

| Supply Voltage                  | 4.75 - 5.25=VDC |
|---------------------------------|-----------------|
| Supply Current (all pixels on)  | 160mA Typical   |
| Supply Current (all pixels off) | 9mA Typical     |
| Supply Current (power up)       | 250mA Inrush    |

Table 39: Optical Characteristics

| Number of Characters | 40 (20 characters by 2 lines)     |
|----------------------|-----------------------------------|
| Matrix Format        | 5x7 with underline                |
| Display Area         | 89.75 x 14.39mm XxY               |
| Character Size       | 2.40 x 5.41mm (XxY), including    |
|                      | underline                         |
| Character Pitch      | 3.6mm                             |
| Line Pitch           | 6.11mm                            |
| Dot Size             | 0.50 x 0.50mm (XxY)               |
| Dot Pitch            | 0.60 x 0.60mm (XxY)               |
| Luminance            | 350cd/m <sup>2</sup> (100fL) min. |

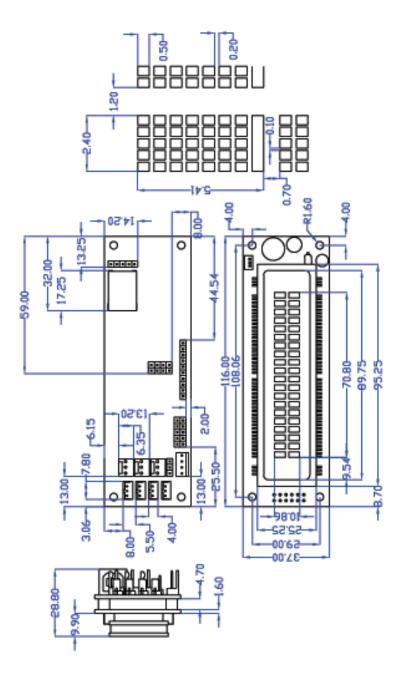

Figure 14: Physical Layout

## 9.2 Filters

Table 40: 20 x 2 Filters Available on VK202-24-USB

| VFD Grey  | Circular Polarized and Hard Coated |
|-----------|------------------------------------|
|           | Grey VFD Filter                    |
| VFD Blue  | Standard Blue VFD Filter           |
| VFD Red   | Standard Red VFD Filter            |
| VFD Green | Standard Green VFD Filter          |

## 10 Appendix: Glossary

Table 41: Appendix: Glossary

| ASCII         | American Standard Code for Information Interchange.          |
|---------------|--------------------------------------------------------------|
|               | A 7 bit binary code representing the English alpha-          |
|               | bet, decimal numbers and common punctuation marks.           |
|               | Also includes control characters such as carriage re-        |
|               | turn or end of text. An 8 bit superset of the standard       |
|               | ASCII codes is often used today to include foreign           |
|               | characters and other symbols. These supersets are of-        |
|               | ten called extended ASCII character sets.                    |
| Brightness    | The brightness of text displayed on the screen.              |
| Baudrate      | The (data and signaling) bit transmission rate of an RS-     |
|               | 232 device.                                                  |
| Binary Number | A number written using binary notation which only            |
|               | uses zeros and ones.                                         |
| Bit           | The smallest unit of information a computer can work         |
|               | with. Each bit is either 0 or 1. Binary digit.               |
| Bitmap        | A representation, consisting of rows and columns of          |
|               | dots, of a graphics image in computer memory. The            |
|               | value of each dot (whether it is filled in or not) is stored |
|               | in one or more bits of data.                                 |
| Byte          | A grouping of eight binary bits.                             |
| CCFL          | Cold Cathode Fluorescent Lamp. A high brightness             |
|               | backlighting source consists of a fluorescent tube pow-      |
|               | ered by a high voltage A.C. source.                          |

| Configuration              | The way a system is set up, or the assortment of com-      |
|----------------------------|------------------------------------------------------------|
|                            | ponents that make up the system. Configuration can         |
|                            | refer to either hardware or software, or the combina-      |
|                            | tion of both.                                              |
| Controller                 | The micro controller or PC used to control the Matrix      |
|                            | Orbital display unit.                                      |
| Firmware                   | Software (programs or data) that has been written onto     |
|                            | read-only memory (ROM). Firmware is a combina-             |
|                            | tion of software and hardware. ROMs, PROMs and             |
|                            | EPROMs and flash EEPROMs that have data or pro-            |
|                            | grams recorded on them are firmware.                       |
| Font                       | A design for a set of characters. A font is the combina-   |
|                            | tion of typeface and other qualities, such as size, pitch, |
|                            | and spacing.                                               |
| Font Metric                | A definition of where font is to be placed, such as mar-   |
|                            | gins and spacing between characters and lines.             |
| Hexadecimal                | Refers to the base-16 number system, which consists        |
|                            | of 16 unique symbols: the numbers 0 to 9 and the let-      |
|                            | ters A to F. For example, the decimal number 15 is         |
|                            | represented as F in the hexadecimal numbering sys-         |
|                            | tem. The hexadecimal system is useful because it can       |
|                            | represent every byte (8 bits) as two consecutive hex-      |
|                            | adecimal digits. It is easier for humans to read hex-      |
|                            | adecimal numbers than binary numbers.                      |
| Interface                  | A means by which two systems interact.                     |
| LCD                        | Liquid Crystal Display.                                    |
| Module Type Value          | This refers to the model number of the module.             |
| Pixel                      | The smallest individually controllable element of a        |
|                            | display.                                                   |
| <b>Pre-Generated Fonts</b> | Pre-determined fonts which can be downloaded into          |
|                            | graphic liquid crystal displays.                           |
| Primitive                  | A low-level object or operation from which higher-         |
|                            | level, more complex objects and operations can be          |
|                            | constructed. In graphics, primitives are basic elements,   |
|                            | such as lines, curves, and polygons, which you can         |
|                            | combine to create more complex graphical images.           |
| Scroll                     | To view consecutive lines of data on the display screen.   |
|                            | The term scroll means that once the screen is full, each   |
|                            | new line appears at the bottom edge of the screen and      |
|                            | all other lines move up one position.                      |
| Serial Number              | A number that is one of a series and is used for identi-   |
|                            | fication of the module.                                    |
| Serial Port                | A port, or interface, that can be used for serial commu-   |
|                            | nication, in which only 1 bit is transmitted at a time.    |

| Version Number  | This refers to the firmware revision number of the |  |
|-----------------|----------------------------------------------------|--|
|                 | module.                                            |  |
| Volatile Memory | Temporary memory. Once the power supply is turned  |  |
|                 | off volatile memory is then erased.                |  |